# **Creating a Zone**

**On This Page:**

- [Inventory > Zones](#page-0-0)
- [Add new zone](#page-0-1)
- [Basic information](#page-1-0) • [Save Changes](#page-1-1)

#### **Related Pages:**

[Creating a Website](https://documentation.revive-adserver.com/display/DOCS/Creating+a+Website)

## Create a new zone whenever a website has a new area where banners should be displayed.

Revive Adserver allows a great deal of flexibility in how you use zones. A zone could simply represent a certain space (e.g. 468 pixels wide, 60 pixels high) but that space could appear anywhere on a website page (or even multiple times per page). Alternatively, a zone might not have any fixed dimensions, but always be displayed in the top-right of all website pages; a zone might be both fixed size, and fixed position on the website pages; a zone could only appear in a certain sub-section of a website.... There are almost limitless ways that you can use zones to define where banners are displayed on a website.

If you are new to Revive Adserver, start off with just a few zones that are used relatively consistently across a website, and see how this works before getting too complex with too many zones. Many complex delivery requirements, where advertisers want to have specific banners targeted and displayed in specific areas of a site can still be achieved without having many zones; and it is generally easier to manage campaign and banner delivery with fewer, rather than more, zones. Keep it simple whenever possible.

(i) If you have not already created the relevant website for the zone, first, [create a new w](https://documentation.revive-adserver.com/display/DOCS/Creating+an+Advertiser)[ebsite](https://documentation.revive-adserver.com/display/DOCS/Creating+a+Website).

### <span id="page-0-0"></span>Inventory > Zones

#### To create a new zone, go to **Inventory > Zones:**

<span id="page-0-1"></span>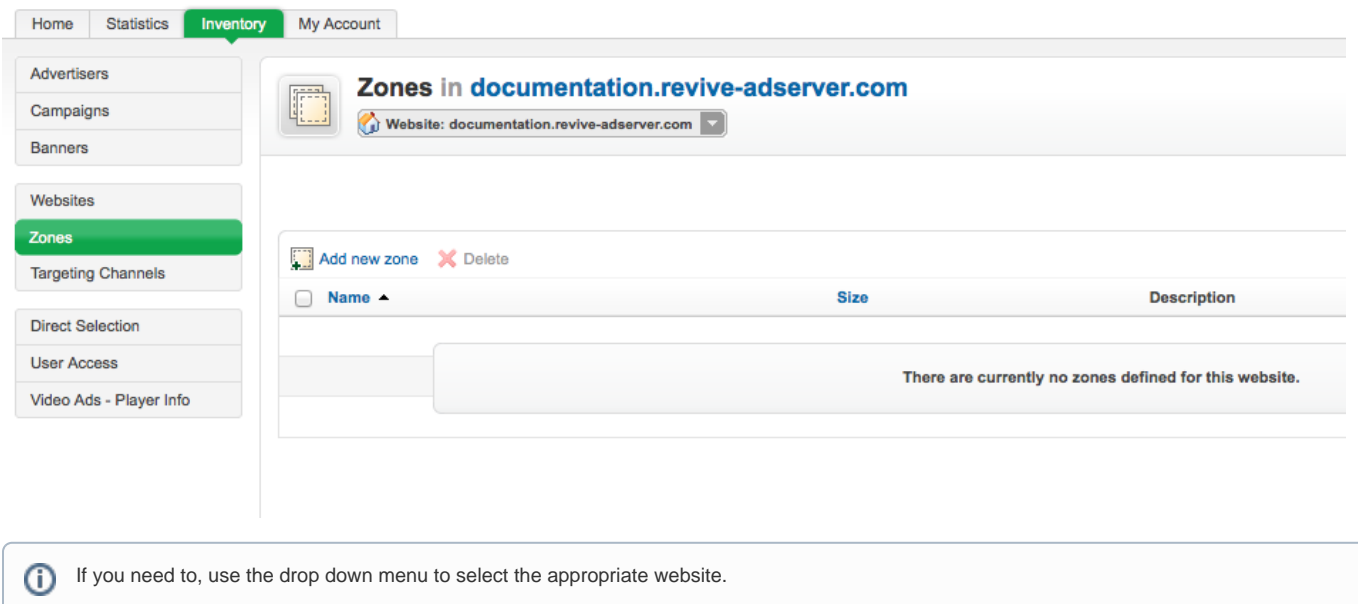

Click on the Add new zone link. This will take you to the **Add new zone** screen.

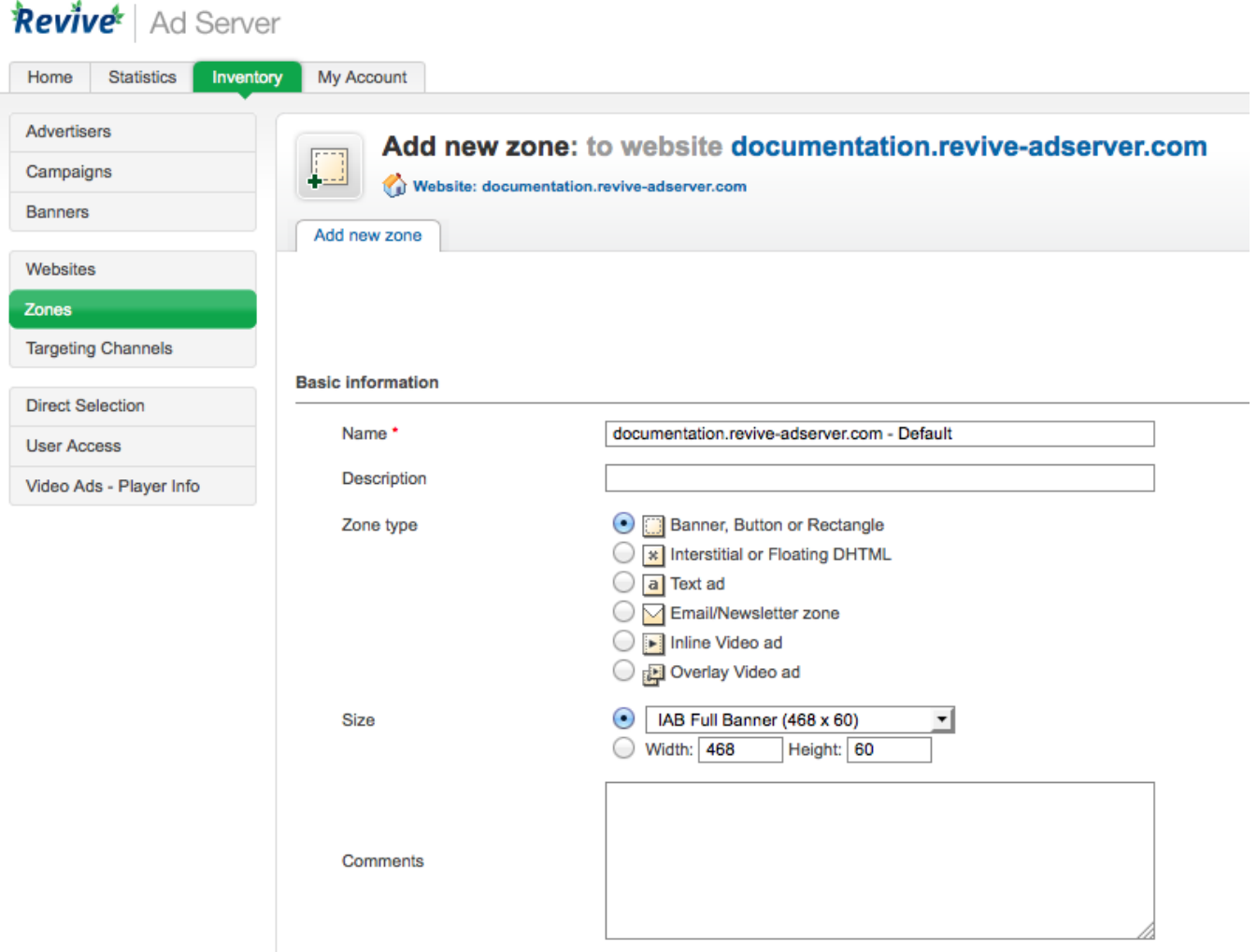

#### <span id="page-1-0"></span>**Basic information**

To create the new campaign, enter the campaign's *Basic information* required fields:

- **Name:** The name of the zone. It is recommended that you use a name that uniquely identifies the zone, and will allow you to recognise the zone quickly and easily.
- **Zone type:** The zone type:
	- **Banner, Button or Rectangle: The "standard" zone type for displaying [SQL and web banners,](https://documentation.revive-adserver.com/display/DOCS/SQL+and+web+banners) [URL banners](https://documentation.revive-adserver.com/display/DOCS/URL+banners) and [Generic HTML banners](https://documentation.revive-adserver.com/display/DOCS/Generic+HTML+banners)** on a website.
	- Interstitial or Floating DHTML: A zone type for displaying [SQL and web banners](https://documentation.revive-adserver.com/display/DOCS/SQL+and+web+banners), [URL banners](https://documentation.revive-adserver.com/display/DOCS/URL+banners) and [Generic HTML banners](https://documentation.revive-adserver.com/display/DOCS/Generic+HTML+banners) on either a website "splash page" (i.e. a splash that appears when first visiting a website, but which disappears after a while), or as a "floating" banner that appears over the top of the website content.
	- Popup: A zone type for displaying [SQL and web banners](https://documentation.revive-adserver.com/display/DOCS/SQL+and+web+banners), [URL banners](https://documentation.revive-adserver.com/display/DOCS/URL+banners) and [Generic HTML banners](https://documentation.revive-adserver.com/display/DOCS/Generic+HTML+banners) in a popup (or popunder).
	- Text ad: A zone type for displaying [Text banners.](https://documentation.revive-adserver.com/display/DOCS/Text+banners)
	- Email/Newsletter zone: A zone type for displaying [SQL and web banners](https://documentation.revive-adserver.com/display/DOCS/SQL+and+web+banners), [URL banners](https://documentation.revive-adserver.com/display/DOCS/URL+banners) and [Generic HTML banners](https://documentation.revive-adserver.com/display/DOCS/Generic+HTML+banners) in HTML emails.
	- Inline Video ad: A zone type for displaying [Inline Video banners](https://documentation.revive-adserver.com/display/DOCS/Inline+Video+banners).
	- Overlay Video ad: A zone type for displaying [Overlay Video banners.](https://documentation.revive-adserver.com/display/DOCS/Overlay+Video+banners)
- **Size:** If the zone type is Banner, Button or Rectangle, Interstitial or Floating DHTML or Email/Newsletter, then the size fields will be required. You can either select from standard, pre-defined [IAB](http://www.iab.net/) banner sizes, or define your own custom size. Revive Adserver supports wildcard dimensions (i. e. the star character, "\*") if you want to specify that one or both dimensions are variable. This allows banners of any matching dimensions to be displayed in the zone - otherwise, if fixed dimensions are used, only banners matching those dimensions will be able to be displayed in the zone. (Generally, this is desirable, as variable size banners in a zone affect the layout of the website on which the zone appears.)

<span id="page-1-1"></span>In addition, there are two optional *Basic information* fields:

- **Description:** A free form text description of the zone.
- **Comments:** A free-form text area to record notes that may be relevant about the zone.

## Save Changes

Δ

Once you have filled out the required fields and set any optional values, click on Save Changes to create the new zone. You will be returned to the **Invento ry > Zones** page, where you will be able to see your newly created zone.

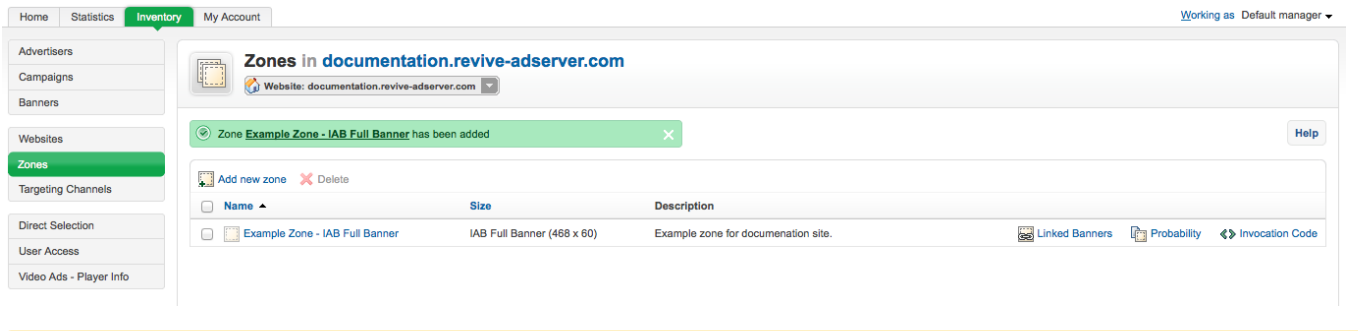

Although you will have now created a new zone, and you can [link campaigns](https://documentation.revive-adserver.com/display/DOCS/Linking+Campaigns+and+Zones) and/or [link banners](https://documentation.revive-adserver.com/display/DOCS/Linking+Banners+and+Zones) to the zone, no banners will be displayed on your website until you have also created the zone's [invocation tag](https://documentation.revive-adserver.com/display/DOCS/Invocation+Code%3A+Zone+Level) and inserted the tag into the website's code in the appropriate location.